*Corso di formazione per il conseguimento della specializzazione per le attività di sostegno agli studenti con disabilità A.A 2022-2023*

## **COME REGISTRARSI TRAMITE QR CODE**

**Inquadrare il QR CODE con il** 1. **2. Fare il LOGIN tramite account proprio smartphone**

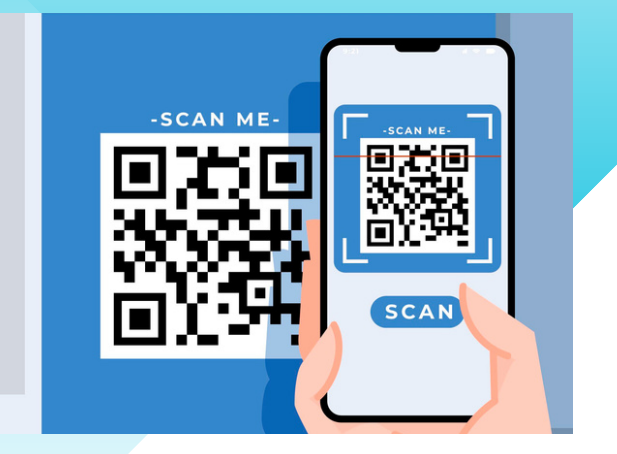

## **3. Compila il GFORM**

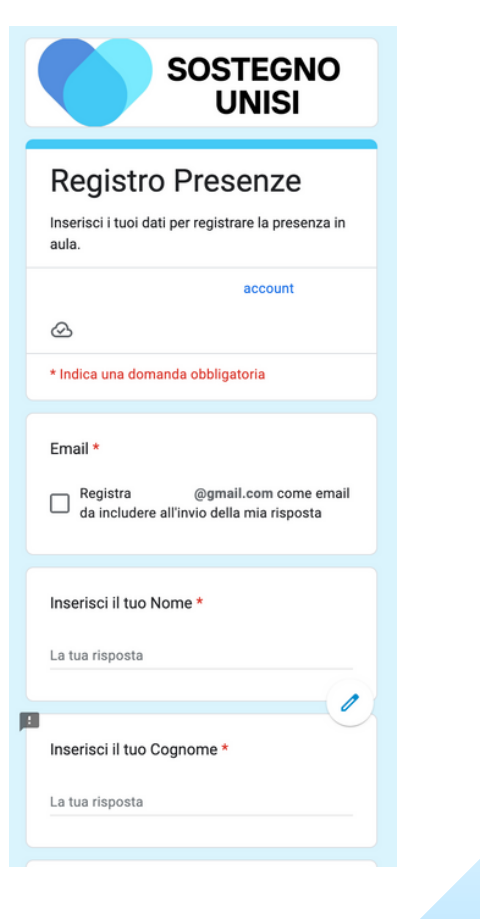

**GMAIL o UNISI PASS**

## Google

Accedi

Utilizza il tuo Account Google

Indirizzo email o numero di telefono

mario.rossi@gmail.com

Non ricordi l'indirizzo email?

Non si tratta del tuo computer? Utilizza la modalità ospite

## **4. Clicca su INVIA**

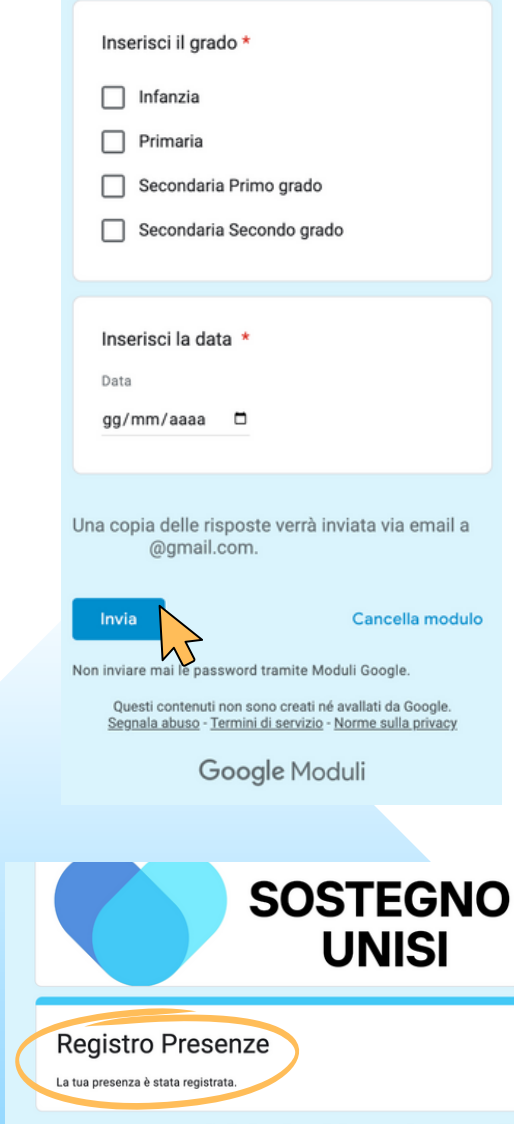

**5. Se la procedura è stata svolta CORRETTAMENTE riceverai QUESTO MESSAGGIO**

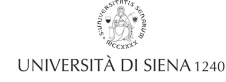

llati da Google. Segnala abuso - Termini di servizio - Norme sulla privacy Google Moduli